## What is Padlet and How Does It Work? Tips & Tricks

By Luke Edwards published May 09, 2022

Padlet digitizes the notice board for a rich media space that makes education communications better

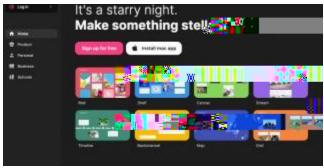

(Image credit: Padlet)

Padlet takes the idea of the notice board and makes it digital, so it's enhanced. This creates a space for teachers and students in education to share but in a way that's actually better than the real-world version.

Unlike a physical notice board, this space can be populated with rich media, including words and images as well as videos and links too. All that and it's instantly updated for anyone sharing the space to see right away.

Everything can be kept private, made public, or shared with a specific group. This is just one of the education specific features that shows the company built this with the needs of teachers and students in mind.

This guide will lay out all teachers and students need to know about Padlet, including some helpful tips and tricks.

## What is Padlet and How Does It Work?

Padlet is a platform in which you can create a single or multiple walks are able to house all the posts you want to share. From videos and images to documents and audio, it is literally a blank slate. It's collaborative, too, allowing you to involve students, other teachers, and even parents and guardians.

Who you sharethat with is up to you as a moderator. It can be public, open to all, or you can place a password on the wall. You can only allow invited members to use the wall, which is the ideal setup for education. Share the link and anyone invited can enter easily.

Once up and running, it's possible to post an update with your identity, or anonymously. Start off by creating an account on Padle opens in new tab), or via the iOS or Android app. Then you can make your first board to share using a link or QR code, to name just two of the many sharing options.

## How to Use Padlet

To get posting, double click anywhere on the board. Then you can drag files, paste files, or even use the Save As bookmark with Padlet mini. Or sillypclick the plus icon in the lower right corner and add that way. This can be images, videos, audio files, links, or documents.